# **HP Operations Orchestration**

For the Windows and Linux Operating Systems

Software Version: 10.10

**REST Wizard Guide** 

Document Release Date: May 2014 Software Release Date: May 2014

#### **Legal Notices**

#### Warranty

The only warranties for HP products and services are set forth in the express warranty statements accompanying such products and services. Nothing herein should be construed as constituting an additional warranty. HP shall not be liable for technical or editorial errors or omissions contained herein.

The information contained herein is subject to change without notice.

#### **Restricted Rights Legend**

Confidential computer software. Valid license from HP required for possession, use or copying. Consistent with FAR 12.211 and 12.212, Commercial Computer Software, Computer Software Documentation, and Technical Data for Commercial Items are licensed to the U.S. Government under vendor's standard commercial license.

#### **Copyright Notice**

© Copyright 2014 Hewlett-Packard Development Company, L.P.

#### **Trademark Notices**

Adobe™ is a trademark of Adobe Systems Incorporated.

This product includes an interface of the 'zlib' general purpose compression library, which is Copyright © 1995-2002 Jean-loup Gailly and Mark Adler.

AMD and the AMD Arrow symbol are trademarks of Advanced Micro Devices, Inc.

Google™ and Google Maps™ are trademarks of Google Inc.

Intel®, Itanium®, Pentium®, and Intel® Xeon® are trademarks of Intel Corporation in the U.S. and other countries.

Java is a registered trademark of Oracle and/or its affiliates.

Microsoft®, Windows®, Windows NT®, Windows® XP, and Windows Vista® are U.S. registered trademarks of Microsoft Corporation.

Oracle is a registered trademark of Oracle Corporation and/or its affiliates.

UNIX® is a registered trademark of The Open Group.

#### Support

Visit the HP Software Support Online web site at: http://www.hp.com/go/hpsoftwaresupport

This web site provides contact information and details about the products, services, and support that HP Software offers.

HP Software online support provides customer self-solve capabilities. It provides a fast and efficient way to access interactive technical support tools needed to manage your business. As a valued support customer, you can benefit by using the support web site to:

- Search for knowledge documents of interest
- Submit and track support cases and enhancement requests
- Download software patches
- Manage support contracts
- Look up HP support contacts
- Review information about available services
- Enter into discussions with other software customers
   Research and register for software training
- Research and register for software training

Most of the support areas require that you register as an HP Passport user and sign in. Many also require a support contract. To register for an HP Passport ID, go to:

#### http://h20229.www2.hp.com/passport-registration.html

To find more information about access levels, go to:

http://h20230.www2.hp.com/new\_access\_levels.jsp

HP Software Solutions Now accesses the HPSW Solution and Integration Portal Web site. This site enables you to explore HP Product Solutions to meet your business needs, includes a full list of Integrations between HP Products, as well as a listing of ITIL Processes. The URL for this Web site is http://h20230.www2.hp.com/sc/solutions/index.jsp

# Contents

| Contents                                     | 3 |
|----------------------------------------------|---|
| Introduction                                 | 4 |
| Purpose of the REST Wizard Integration       | 4 |
| Audience                                     | 4 |
| Supported Versions                           | 4 |
| Supported Languages                          | 4 |
| Getting Started with the REST Wizard         | 6 |
| Installing the REST Wizard                   | 6 |
| REST Wizard Logs                             | 6 |
| Uninstall the REST Wizard                    | 6 |
| REST Wizard System Requirements              | 6 |
| REST Wizard Steps                            | 7 |
| Step1. Welcome Page                          | 7 |
| Step 2. Destination                          | 7 |
| Step 3. API Definitions                      | 8 |
| Step 4. Operations                           | 9 |
| Step 5. Configuration                        | 1 |
| Step 6. Summary                              | 3 |
| Importing the Generated Flows into OO Studio | 4 |
| Generated Flows                              | 4 |
| Inputs1                                      | 5 |
| Outputs1                                     | 5 |
| Responses1                                   | 5 |
| Descriptions1                                | 6 |
| REST Operation                               | 7 |
| Troubleshooting                              | 8 |
| Troubleshooting Overview1                    | 8 |
| Authentication failed1                       | 8 |
| Unable to locate resource                    | 8 |

# Introduction

#### **Purpose of the REST Wizard Integration**

This integration enables administrators to create HP Operations Orchestration (OO) flows based on URL to Resource Listing or local API Definitions files.

The REST Wizard supports the Swagger format for RESTful web service. Swagger is a specification and a complete framework implementation for describing, producing, consuming and visualizing RESTful web services. Swagger is JSON based. The main goal of Swagger is to enable client and documentation systems to update at the same pace as the server. The documentation of methods, parameters and models are tightly integrated into the server code, allowing APIs to always stay in sync.

To learn how to create OO flows, see the *Studio Guide* in the documentation set for the current OO release.

This document explains how this integration has been implemented, and how the integration's operations and flows communicate between OO and RESTful web services.

#### Audience

This guide is intended for system administrators who establish and maintain the implementation of the integration between RESTful web services and HP OO. This guide assumes that you have administrative access to both systems.

### **Supported Versions**

| Content Pack | Operations Orchestration<br>Version | REST Wizard Version |
|--------------|-------------------------------------|---------------------|
| Base         | 10.x                                | 10.10.00            |

#### **Supported Languages**

This release supports the following languages:

- en English
- fr French
- de German
- ja Japanese

REST Wizard Guide Introduction

- es Spanish
- zh\_CN Simplified Chinese

# **Getting Started with the REST Wizard**

### **Installing the REST Wizard**

The wizard is installed if Studio is selected from the Operations Orchestration installer. The REST Wizard is located under <OOInstallPath>\studio\tools.

### **REST Wizard Logs**

The logs are located in the <OOInstallPath>\studio\tools\logs\rest-wizard.log file.

## **Uninstall the REST Wizard**

The wizard is uninstalled when Studio is uninstalled.

# **REST Wizard System Requirements**

The following are the minimum software requirements for systems running REST Wizard for HP Operations Orchestration:

• The environment must have Java SE Runtime Environment 7 (also known as JRE) installed (for running the wizards).

# **REST Wizard Steps**

To start the wizard, execute the **rest-wizard.bat** file. The REST Wizard contains a small number of steps. This section describes the steps that you have to perform.

#### Step1. Welcome Page

Start the REST Wizard to open the Welcome page.

| Steps                                                                                                    | Welcome to the REST Wizard                                                                                                    |
|----------------------------------------------------------------------------------------------------|----------------------------------------------------------------------------------------------------|
| Steps  1. Welcome to the<br>REST Wizard  2. Destination  3. API Definitions  4. Operations  5. Configuration  6. Summary | Welcome to the REST Wizard This wizard will generate HP Operations Orchestration flows based on REST API Definitions files. The REST wizard supports the Swagger format for RESTful web service. Swagger is a specification and complete framework implementation for describing, producing, consuming, and visualizing RESTful web services. The overarching goal of Swagger is to enable client and documentation systems to update at the same pace as the server. The User Guide can be found in the OO product docs directory. |
|                                                                                                    | Back Next Cancel                                                                                                    |

Click **Next** to open the Destination page.

### **Step 2. Destination**

In this step, you select the location of an existing studio project or a folder where the new project will be created.

Enter or select a location of a Studio project for the flows you want to create and then click Next.

| teps                            | Destination                                                                             |                    |
|---------------------------------|-----------------------------------------------------------------------------------------|--------------------|
| . Welcome to the REST<br>Wizard | Enter the location of an existing OO Studio project, or a folder where a new OO project | t will be created: |
| . Destination                   | C:\Users\admin\.oo\Workspace\New REST Project                                           | Browse             |
| . API Definitions               |                                                                                         |                    |
| . Operations                    |                                                                                         |                    |
| . Configuration                 |                                                                                         |                    |
| . Summary                       |                                                                                         |                    |
|                                 |                                                                                         |                    |
|                                 |                                                                                         |                    |
|                                 |                                                                                         |                    |
|                                 |                                                                                         |                    |
|                                 |                                                                                         |                    |
|                                 |                                                                                         |                    |
|                                 |                                                                                         |                    |
|                                 |                                                                                         |                    |
|                                 |                                                                                         |                    |
|                                 |                                                                                         |                    |
|                                 |                                                                                         |                    |
|                                 |                                                                                         |                    |
|                                 |                                                                                         |                    |
|                                 |                                                                                         |                    |

#### **Step 3. API Definitions**

Enter the Base URL to the Swagger Resource Listing or click on **Browse** to select one or many files that contain REST API Definitions in a Swagger format. After that, the **Next** button will be enabled.

If the Base URL is protected by basic authentication, specify the **Username** and **Password** in the Authentication section.

If the HTTP request to the Base URL is done through a proxy, check the **Use proxy connection** from the Proxy section. The proxy fields will be enabled for typing the proxy settings.

| Operations Orchestrat            | ion REST Wizard - 10.10.00                                                                                                    | <b>×</b> |
|----------------------------------|----------------------------------------------------------------------------------------------------|----------|
| Steps                            | API Definitions                                                                                                    |          |
| 1. Welcome to the REST<br>Wizard | URL to the Swagger Resource Listing (api-docs.json), or select API Definitions local files:<br>(e.g. http://corporateWebSite.com/api/api-docs) |          |
| 2. Destination                   |                                                                                                    | Browse   |
| 3. API Definitions               |                                                                                                    | bronsen  |
| 4. Operations                    | Authentication                                                                                                    |          |
| <ol><li>Configuration</li></ol>  | Username:                                                                                                    |          |
| 6. Summary                       |                                                                                                    |          |
|                                  | Password:                                                                                                    |          |
|                                  |                                                                                                    |          |
|                                  | Proxy                                                                                                    |          |
|                                  | Use proxy connection                                                                                                    |          |
|                                  | Proxy host:                                                                                                    |          |
|                                  |                                                                                                    |          |
|                                  | Proxy port:                                                                                                    |          |
|                                  | Proxy username:                                                                                                    |          |
|                                  | Proxy password:                                                                                                    |          |
|                                  |                                                                                                    |          |
|                                  |                                                                                                    |          |
|                                  |                                                                                                    |          |
|                                  |                                                                                                    |          |
|                                  | Back Next                                                                                                    | Cancel   |

#### **Step 4. Operations**

On this page, all the resources discovered in the previous page, will be displayed: the resource path, the HTTP method available for the resource and a brief description of the resource.

For the selected resources, the OO flows will be generated and will contain an operation that will perform a HTTP request based on the HTTP method available for each resource.

If text is provided in the top Search field, the resources table is filtered by this text.

| teps                             | Operations                         |         |                                                            |
|----------------------------------|------------------------------------|---------|------------------------------------------------------------|
| 1. Welcome to the REST<br>Wizard | Search: Q- Type here to filter ope | rations |                                                            |
| 2. Destination                   | Path                               | Mark    | Description                                                |
| 3. API Definitions               |                                    |         | Description                                                |
| . Operations                     |                                    | PUT     | Update a service design                                    |
| . Configuration                  |                                    |         | Delete a design by ID                                      |
| . Summary                        | /service/design/{designId}         | GET     | Returns a service design by ID                             |
|                                  | /service/design/                   | GET     | Returns a list of all the existing service designs         |
|                                  | /service/design/                   | POST    | Create a service design                                    |
|                                  | /service/design/clone/{design      | POST    | Clone a given service design and the cloned service object |
|                                  | /service/design/filter             | POST    | Query for service designs matching a filter on tag         |
|                                  | /service/design/{designId}/pr      | PUT     | Update a topology service design with provider associated  |
|                                  |                                    |         |                                                            |
|                                  | Back Next                          |         | Cancel                                                     |

Select one or more resources and click Next.

| Operations Orchestrati           | on REST Wizard - 10.10.00              |         | <b>—</b>                                                   |
|----------------------------------|----------------------------------------|---------|------------------------------------------------------------|
| Steps                            | Operations                             |         |                                                            |
| 1. Welcome to the REST<br>Wizard | Search: Q- Type here to filter ope     | rations |                                                            |
| 2. Destination                   | Search: Contract of the officer of the | Tauviis |                                                            |
| 3. API Definitions               | Path                                   | Meth    | Description                                                |
| 4. Operations                    | /service/design/{designId}             | PUT     | Update a service design                                    |
| 5. Configuration                 | /service/design/{designId}             | DELETE  | Delete a design by ID                                      |
| 6. Summary                       | //service/design/{designId}            | GET     | Returns a service design by ID                             |
|                                  | ✓ /service/design/                     | GET     | Returns a list of all the existing service designs         |
|                                  | /service/design/                       | POST    | Create a service design                                    |
|                                  | /service/design/clone/{design          | POST    | Clone a given service design and the cloned service object |
|                                  | /service/design/filter                 | POST    | Query for service designs matching a filter on tag         |
|                                  | /service/design/{designId}/pr          | PUT     | Update a topology service design with provider associated  |
|                                  |                                        |         |                                                            |
| (                                | Back Next                              |         | Cancel                                                     |

#### **Step 5. Configuration**

All the values provided in this step will be used as inputs for the generated flows and operations.

In the Authentication section, if the Username and Password will be provided, a new System Account will be generated under New REST Project\Configuration\System Accounts folder and the username and password inputs of generated flows will reference this System Account.

If "Use proxy connection" is checked and a Proxy host value is provided, a new System Property with Proxy\_Host suffix will be created under New REST Project\Configuration\System Properties folder. If the port is provided, a new System Property with Proxy\_Port suffix will be created. For the Proxy username and Proxy password pair will be generated a new System Account with the Proxy suffix, following the same rule as for the Username and Password from Authentication section. If "Use proxy connection" is checked and no proxy settings will be provided or the check is unselected, the proxy inputs from generated flows will be empty constants.

If the "Enable weak security over SSL" or "Enable cookie tracking" is checked, the "trustAllRoots", "useCookies" input respectively, from the generated HTTP operation will be set to "true". Otherwise, these inputs will be false.

If the "Suppress user prompts" is checked, the not required operations parameters discovered from the API Definitions document will be generated as flows inputs set to use constants with empty values. Otherwise, these flows inputs will be marked as prompts.

Check the "Overwrite the flow if already exists" if the new generated flow should overwrite an existing flow from the same location specified in "Step 2. Destination" on page 7.

| teps                                                                                                    | Configuration                                                                                                    |                                                                                                    |
|----------------------------------------------------------------------------------------------------|----------------------------------------------------------------------------------------------------|----------------------------------------------------------------------------------------------------|
| <ol> <li>Welcome to the REST<br/>Wizard</li> </ol>                                                                                  | This step is optional as it allows common inputs to b<br>values will be common across all flows the REST Wi                                                                                                    | be populated for each flow that is generated. If these<br>izard will populate them in the operation inputs. |
| <ol> <li>2. Destination</li> <li>3. API Definitions</li> <li>4. Operations</li> <li>5. Configuration</li> <li>5. Summary</li> </ol> | Authentication Username: Password: Authentication type: Anonymous                                                                                                    | Proxy Use proxy connection Proxy host: Proxy port: Proxy username: Proxy password:                          |
|                                                                                                    | Content Type HTTP Header (contentType):<br>Character set (characterSet):<br>Connection timeout in milliseconds or 0 for no tim<br>Enable weak security over SSL (trustAllRoots<br>Security over SSL (trustAllRoots)<br>Suppress user prompts (optional inputs will n<br>Overwrite the flow if already exists | )                                                                                                    |

Click **Next** for the Summary page.

## Step 6. Summary

This step contains information about the successfully generated flows number from the selected number of resources.

For more information about the flows generation, click **Open log** to view the log files.

| Operations Orchestrati                                                                                                    | ion REST Wizard - 10.10.00                                                                                                    |
|----------------------------------------------------------------------------------------------------|----------------------------------------------------------------------------------------------------|
| Steps                                                                                                    | Summary                                                                                                    |
| Steps<br>1. Welcome to the REST<br>Wizard<br>2. Destination<br>3. API Definitions<br>4. Operations<br>5. Configuration<br>6. Summary | Summary The wizard has completed. New flows were generated for 1 out of the 1 selected operations. For additional information go to the log file located in studio/tools/logs/rest-wizard.log. Open log |
|                                                                                                    | Click finish to exit the wizard.                                                                                                    |
|                                                                                                    | Back Finish                                                                                                    |

# Importing the Generated Flows into OO Studio

Before importing the generated flows into OO Studio, import the project generated by the wizard in OO Studio. See the "Managing Projects" in the *Studio Guide* to see how to import a project.

### **Generated Flows**

The REST Wizard generates a flow with the name specified in the Destination step of the wizard. If a project with the same name already exists, the new flow is added to it.

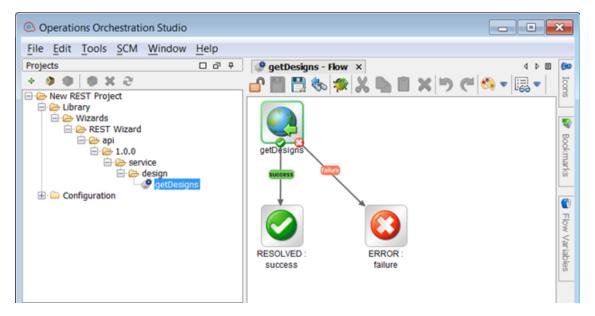

#### Inputs

Each flow has the following inputs which are common to the REST operation:

| Operations Orchestration Studio                                                                                                    |                                                                                                    |                  |                                                                                                    |                                                                                                    |                                                                                                    |                                                                                     |                  | • 💌 |
|----------------------------------------------------------------------------------------------------|----------------------------------------------------------------------------------------------------|------------------|----------------------------------------------------------------------------------------------------|----------------------------------------------------------------------------------------------------|----------------------------------------------------------------------------------------------------|-------------------------------------------------------------------------------------|------------------|-----|
| File Edit Tools Settings SCM W                                                                                                    | Indow Help                                                                                                    |                  |                                                                                                    |                                                                                                    |                                                                                                    |                                                                                     |                  |     |
| Projects         □ Ø Ø                                                                                                    | Image: getDesigns - How x       Image: getDesigns                                                                                                    |                  |                                                                                                    |                                                                                                    |                                                                                                    |                                                                                     | 4                |     |
| Configuration     Configuration     Configuration                                                                                                    | Name: geodesigns<br>Location: //ww REST Project/Library/Wizards/Rd<br>WWID: 30e6e96e-e72b-4db4-8d4b-e8a857304612<br>Assign Categories:<br>Imputs Outputs Responses Description   Scrip<br>~ Inputs Summary | ł                | lesign/getDesig                                                                                                    | pris                                                                                                    |                                                                                                    |                                                                                     | 4                |     |
|                                                                                                    | Inputs                                                                                                    |                  | (                                                                                                    | Add Input                                                                                                    | Remove Input                                                                                                    | +                                                                                   |                  |     |
|                                                                                                    | Input<br>urf<br>username<br>password<br>authType<br>proxy<br>proxyfort<br>proxyfort<br>proxyforsemame<br>proxyfassword                                                                                     |                  | Type<br>Single Value<br>Single Value<br>Single Value<br>Single Value<br>Single Value<br>Single Value<br>Single Value | <ul> <li>From Syster</li> <li>From Syster</li> <li>Value: Basic</li> <li>Value: \$(SP</li> <li>Value: \$(SP</li> <li>Value: \$(SP</li> <li>From Syster</li> </ul> | New_Rest_Project_<br>m Account: SA_New_<br>m Account: SA_New_<br>New_Rest_Project_<br>New_Rest_Project_<br>Mew_Rest_Project_<br>m Account: SA_New_<br>m Account: SA_New_ | Rest_Project_Ac<br>Rest_Project_Ac<br>Proxy_Host)<br>Proxy_Port)<br>Rest_Project_Pr | count (Password) |     |
| Dependencies         2*         0           Content Packs         El Ubrary         *         *           *         *         *         *         *           *         *         *         *         *         *           *         *         *         *         *         *         *         *         *         *         *         *         *         *         *         *         *         *         *         *         *         *         *         *         *         *         *         *         *         *         *         *         *         *         *         *         *         *         *         *         *         *         *         *         *         *         *         *         *         *         *         *         *         *         *         *         *         *         *         *         *         *         *         *         *         *         *         *         *         *         *         *         *         *         *         *         *         *         *         *         *         *         * | Design Properties                                                                                                    |                  |                                                                                                    |                                                                                                    |                                                                                                    |                                                                                     |                  |     |
| 🐯 References 🚺 Problems 🔍 Se                                                                                                    | earch VSCM Messages SCM Change                                                                                                    | as 🙀 HPLN Search |                                                                                                    |                                                                                                    |                                                                                                    |                                                                                     |                  |     |

### **Outputs**

On the Outputs tab, the flow primary result is **document**. All OO flows have the **FailureMessage** and **TimedOut** outputs.

| Operations Orchestration Studio                                                                                                    |                                        |                                                    |           | - 0 -                    |        |  |
|----------------------------------------------------------------------------------------------------|----------------------------------------|----------------------------------------------------|-----------|--------------------------|--------|--|
| File Edit Tools Settings SCM W                                                                                                    | indow Help                             |                                                    |           |                          |        |  |
|                                                                                                    | jects □ ∂ 0 Ø Ø getDesigns - How × 4 0 |                                                    |           |                          |        |  |
|                                                                                                    |                                        |                                                    |           |                          |        |  |
| Ubrary                                                                                                    | Name: getDesigns                       |                                                    |           |                          |        |  |
| Wizards     B      Est Wizard                                                                                                    | Location: /New REST Project/Libr       | ary/Wizards/REST Wizard/api/1.0.0/service/design/g | etDesigns |                          | 2      |  |
| 🚍 🎃 api<br>🚍 🎃 1.0.0                                                                                                    | UUID: 30e6e96e-e72b-4db4-8d4b          | e8a85730d612                                       |           | 1995                     | 8      |  |
| E Service                                                                                                    | Assign Categories:                     |                                                    |           |                          | mark   |  |
| 🕀 🗁 design                                                                                                    | Inputs Outputs Responses De            | scription Scriptlet                                |           |                          |        |  |
| Configuration     Configuration     Conf | • • Outputs Summary                    |                                                    |           | $\leftrightarrow \times$ | e      |  |
|                                                                                                    | Extract Primary Output From Field      | document                                           |           | Edit Filters             | Flow   |  |
|                                                                                                    | Available Outputs                      | document                                           |           |                          | V'ar   |  |
|                                                                                                    |                                        | FailureMessage<br>TimedOut                         |           | move Output              | lables |  |
|                                                                                                    | Name                                   | Output Field                                       | Filters   |                          |        |  |
|                                                                                                    |                                        |                                                    |           |                          |        |  |
|                                                                                                    |                                        |                                                    |           |                          |        |  |
|                                                                                                    |                                        |                                                    |           |                          |        |  |
|                                                                                                    |                                        |                                                    |           |                          |        |  |

#### Responses

The success and failure responses of the flows are the same as the REST operations.

| C Operations Orchestration Studio |                                       |                         |                          |           |         |
|-----------------------------------|---------------------------------------|-------------------------|--------------------------|-----------|---------|
| File Edit Tools Settings SCM Wi   | ndow Help                             |                         |                          |           |         |
| Projects 🗆 🗗 🖗                    | getDesigns - Flow ×                   |                         |                          |           | a þ 💷 🔛 |
| 400 0X2                           | 🛯 🔐 📑 🎨 🐟 🗢 Local Connect             | tion -                  |                          |           | lone    |
| Wew REST Project     Drary        | Name: getDesigns                      |                         |                          |           | (K      |
| Wizards     Best Wizard           | Location: /New REST Project/Library/W | /izards/REST Wizard/api | i/1.0.0/service/design/o | etDesigns |         |
| 😑 😂 api                           | UUID: 30e6e96e-e72b-4db4-8d4b-e8a85   |                         |                          |           | 1       |
| ⊟ (20 ± 10.0)                     | Assign Categories:                    |                         |                          |           | éma     |
| E- Contractions                   | Inputs Outputs Responses Descript     | ion Scriptlet           |                          |           | ris.    |
| ⊕ Configuration                   | A v Responses Summary                 | and and and             |                          |           | • × 🗖   |
|                                   |                                       | (                       |                          |           |         |
|                                   |                                       | Add Response            | Remove Response          | +         |         |
|                                   | Response                              |                         |                          |           | lar la  |
|                                   | success<br>failure                    |                         |                          |           | bles    |
|                                   |                                       |                         |                          |           |         |
|                                   |                                       |                         |                          |           |         |
|                                   |                                       |                         |                          |           |         |
|                                   |                                       |                         |                          |           |         |

#### Descriptions

The description of each generated flow contains the following items:

- The description of the flow
- The description of the flow inputs
- The description of the results
- The description of the responses

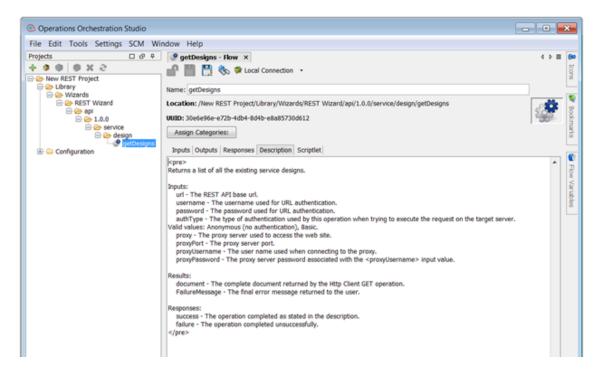

### **REST Operation**

This operation is used to execute a HTTP request on a target host, either local or remote.

#### **Operation Inputs**

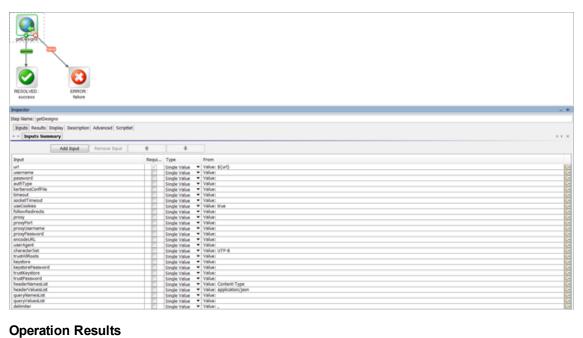

#### **Operation Results**

| getDesigns             | ERROR :<br>failure             |                   |                   |                          |                          |
|------------------------|--------------------------------|-------------------|-------------------|--------------------------|--------------------------|
| Inspector              |                                |                   |                   |                          | - 0                      |
| Step Name: getDesigns  |                                |                   |                   |                          |                          |
| Inputs Results Display | Description Advanced Scriptlet |                   |                   |                          |                          |
| + - Step Results       |                                |                   |                   |                          | $\leftrightarrow \times$ |
|                        |                                |                   |                   |                          |                          |
|                        |                                |                   |                   | Add Result Remove Result | + +                      |
| Name                   | From                           | Assign To         | Assignment Action | Filters                  |                          |
| document               | document                       | Flow Output Field | OVERWRITE         | No Filters               | <u>e</u>                 |
| FailureMessage         | FailureMessage                 | Flow Output Field | OVERWRITE         | No Filters               | <b>2</b>                 |

# Troubleshooting

#### **Troubleshooting Overview**

This section provides troubleshooting procedures and tools that you can use to solve problems you may encounter while using this integration.

### **Authentication failed**

Possible reasons are:

- The user credentials to connect on the target host are not correct.
- The user does not have permission to connect on the target host.

#### **Unable to locate resource**

Possible reasons are:

- Invalid URL to Swagger Resource Listing or API Definitions local files.
- The connection to a Swagger Resource Listing URL must be done through a proxy.
- The URL to the resource is invalid based on the provided JSON document.

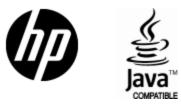

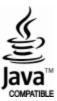